## SlipStream: User Profile

C. Loomis (CNRS/LAL & SixSq)

9 December 2014

Orsay, France

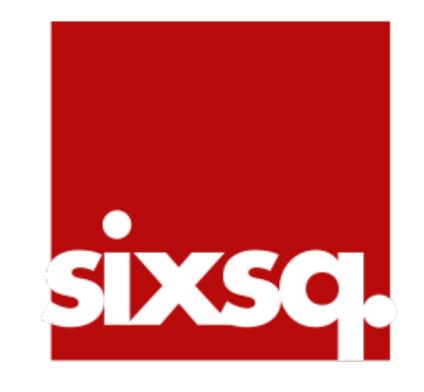

### Prerequisites

- Access to a machine running a relatively recent version of a standards-compliant browser.
- · An account on your SlipStream server.
- Valid cloud credentials for at least one of the cloud infrastructures supported by your SlipStream server.
- An **SSH client** with valid public and private keys (optional, but strongly recommended).

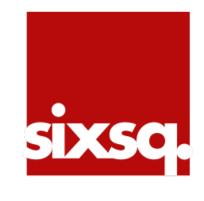

## Registration Workflow

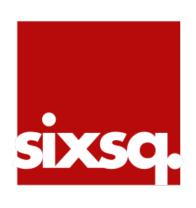

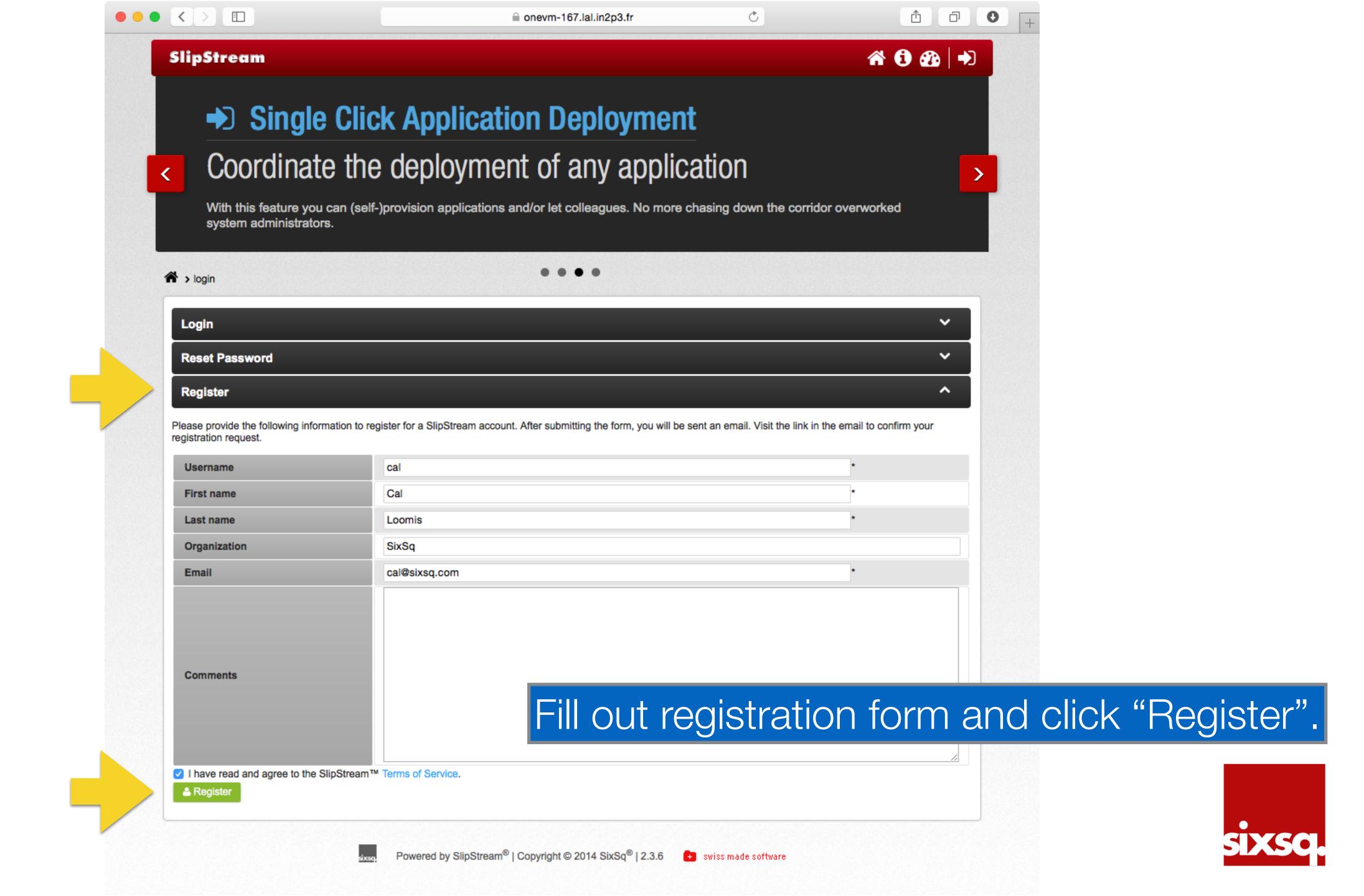

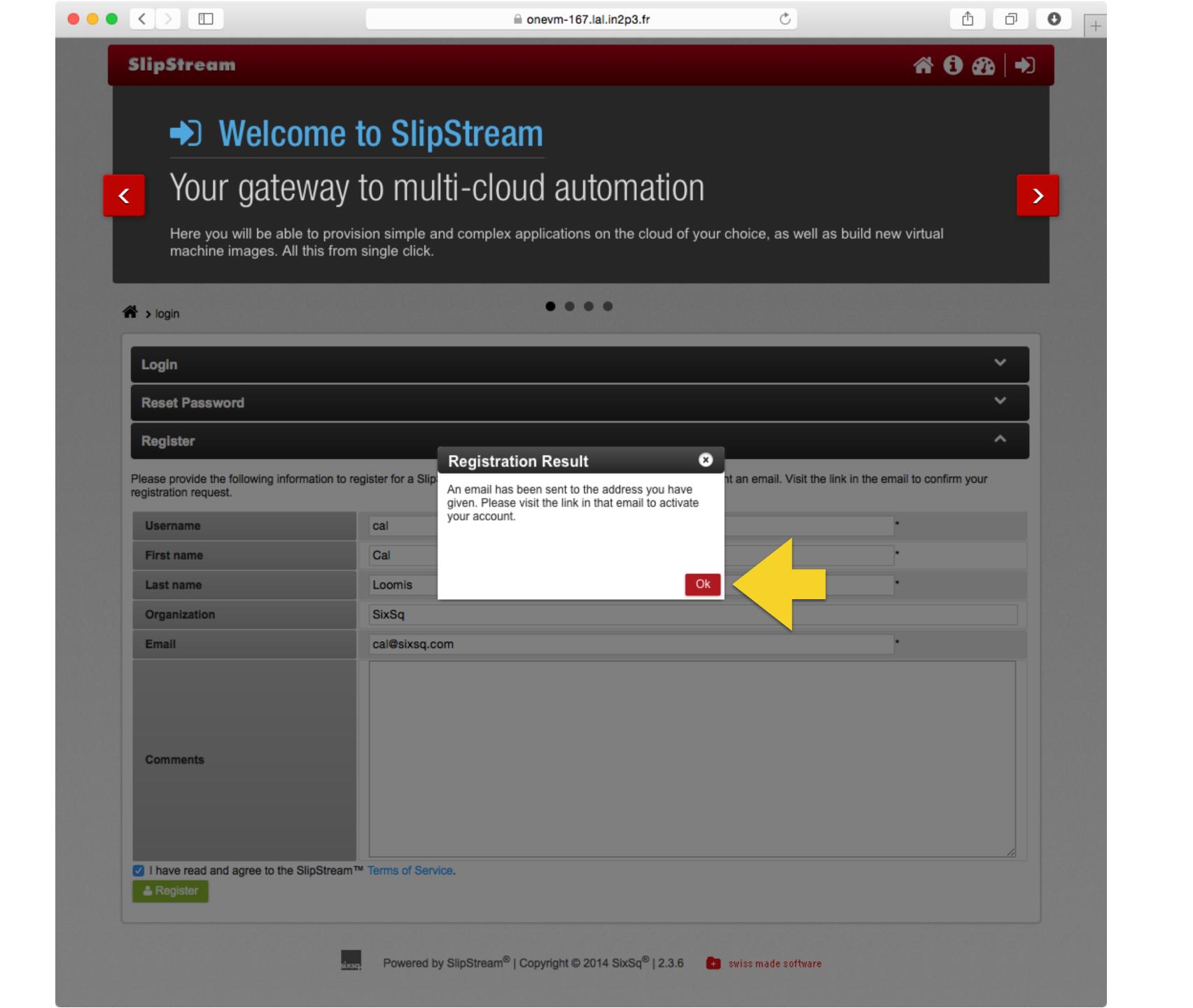

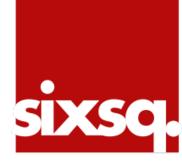

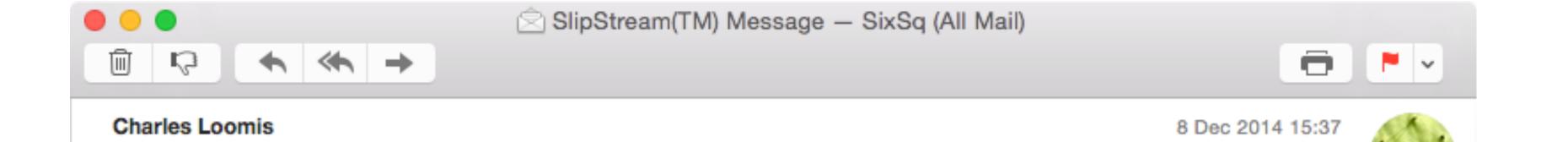

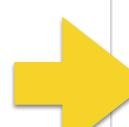

To: Charles Loomis

SlipStream(TM) Message

Please confirm your email address by visiting the link:

https://onevm-167.lal.in2p3.fr/action/cdd4c175-5fa0-4620-8383-61bcaab08cb8/confirm

Once confirmed your account will be activated.

### Confirm your email address by clicking on link.

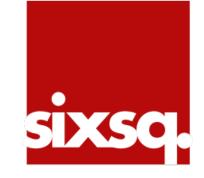

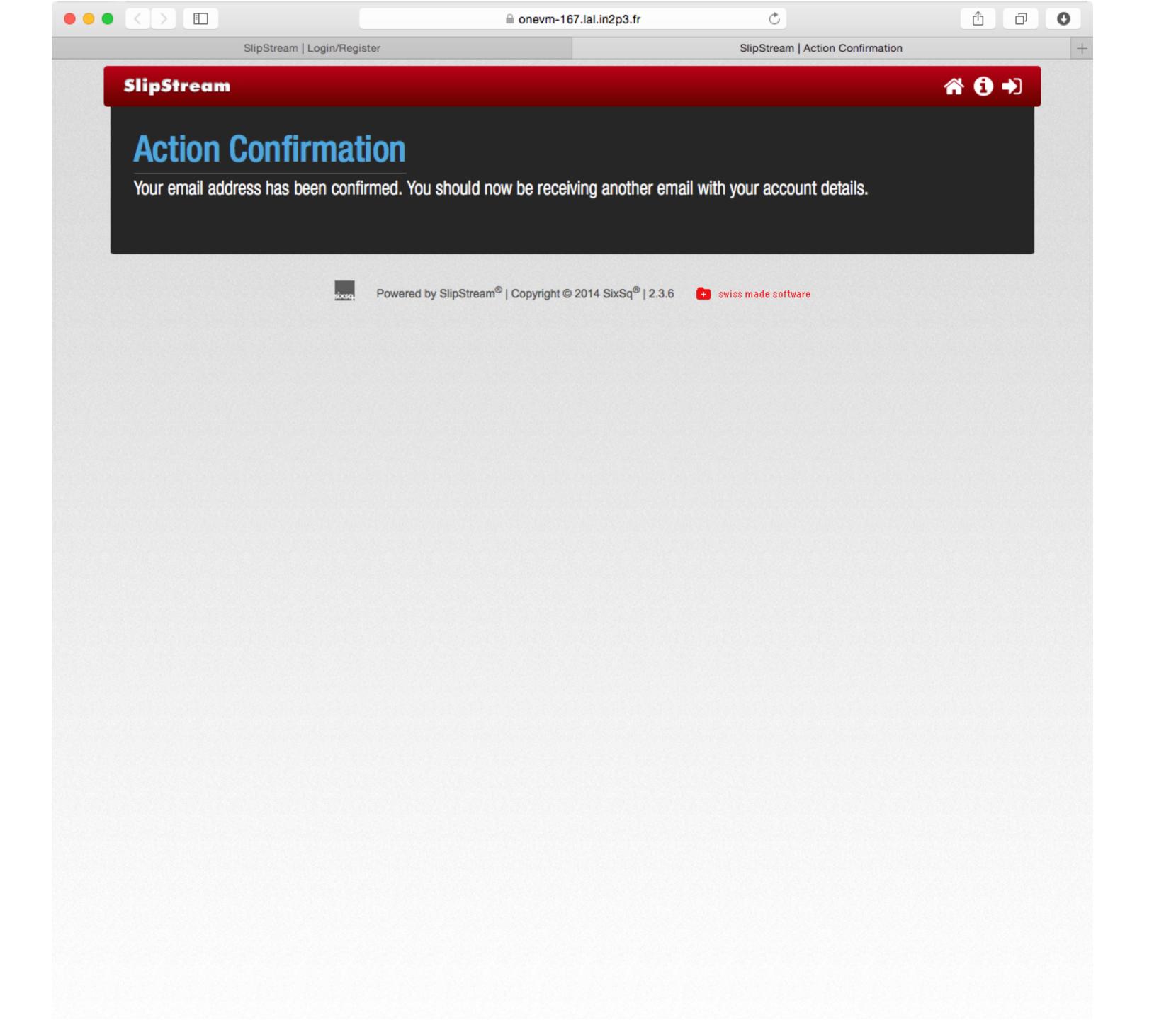

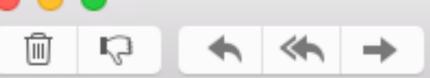

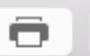

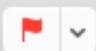

#### Charles Loomis

To: Charles Loomis SlipStream(TM) Message 8 Dec 2014 15:46

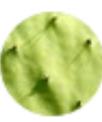

Your SlipStream(TM) account has been approved.

Your username is 'cal'.
Your initial password is 'lwh0omlvuwrfl'.

Please update your password and other information here:

https://onevm-167.lal.in2p3.fr/user/cal

Any questions can be emailed to support@sixsq.com.

Thanks for your interest in SlipStream(TM).

Use your randomized password to log in.

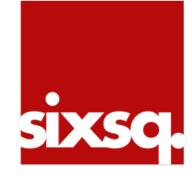

# Log into SlipStream

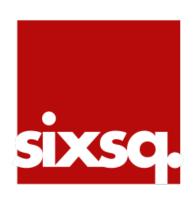

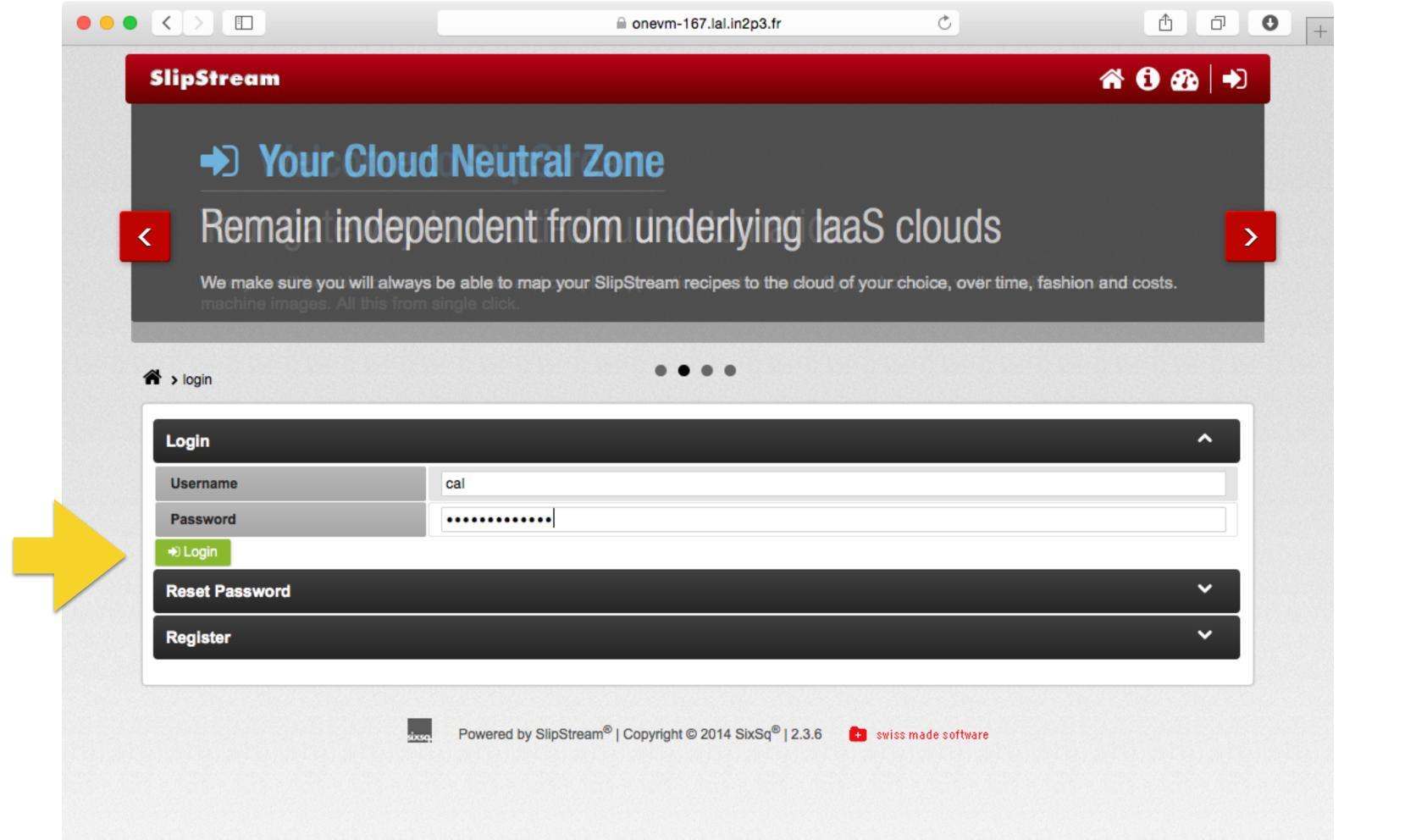

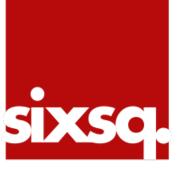

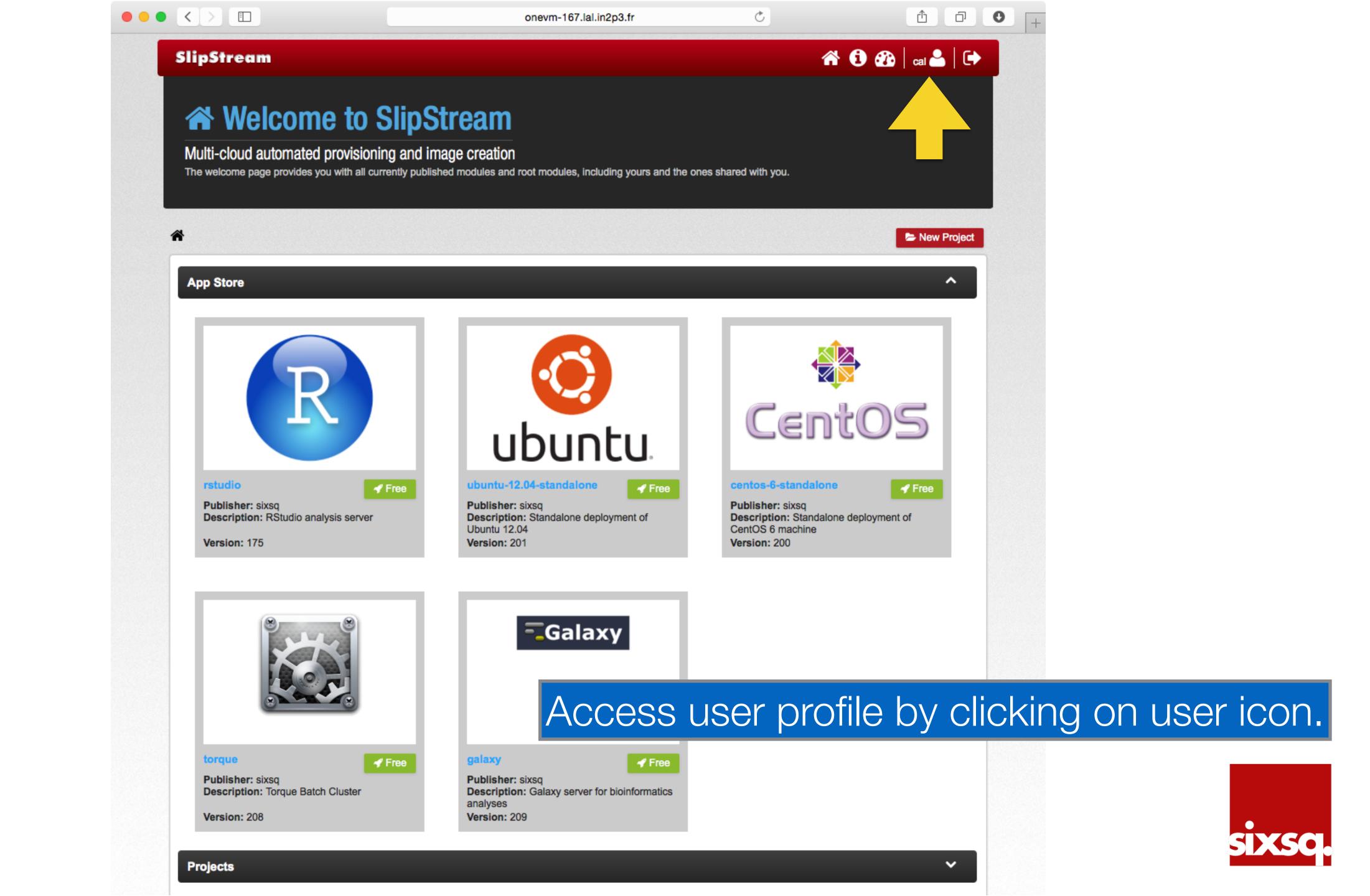

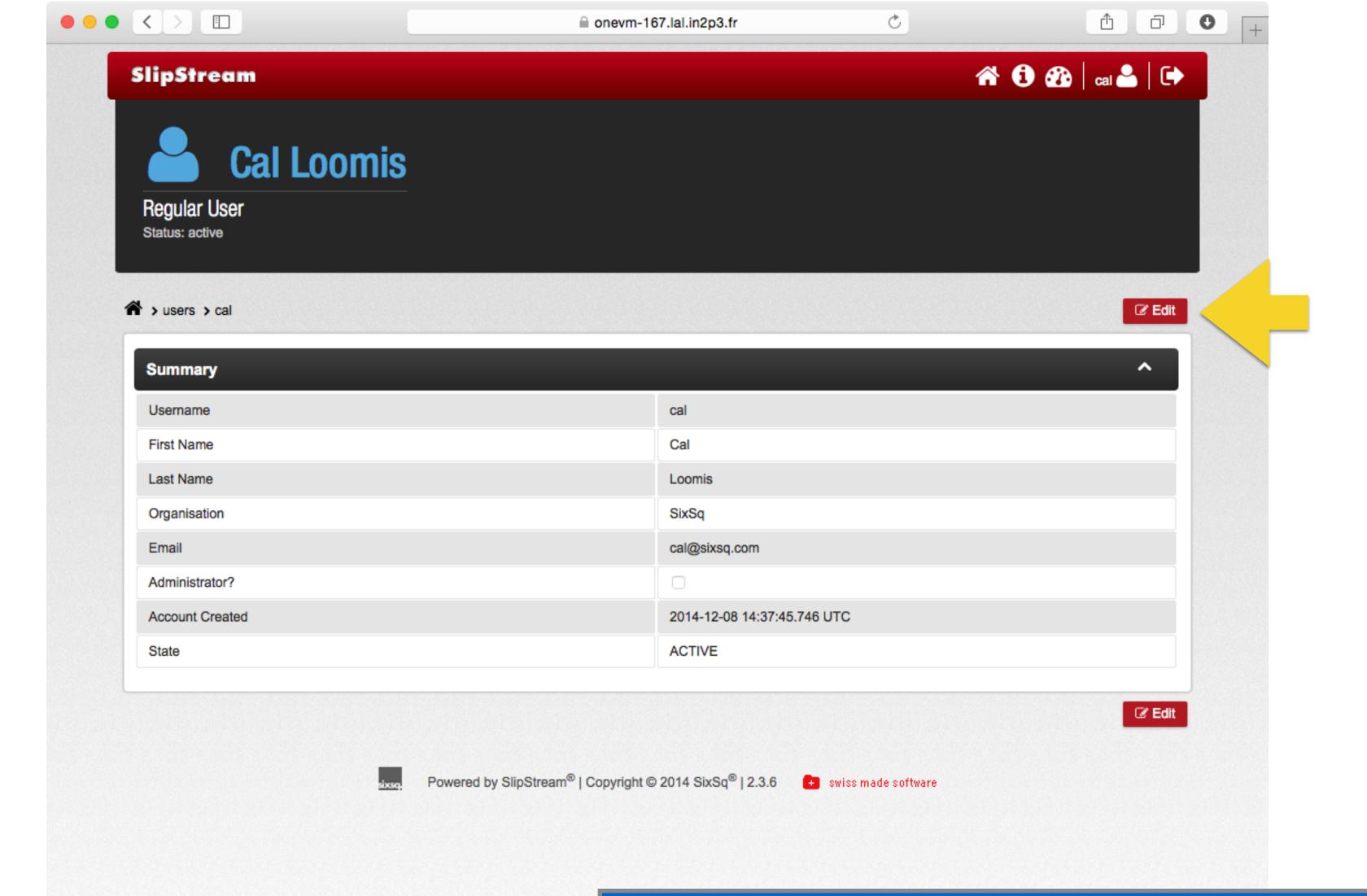

Click on "Edit" to change profile information.

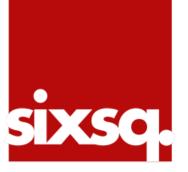

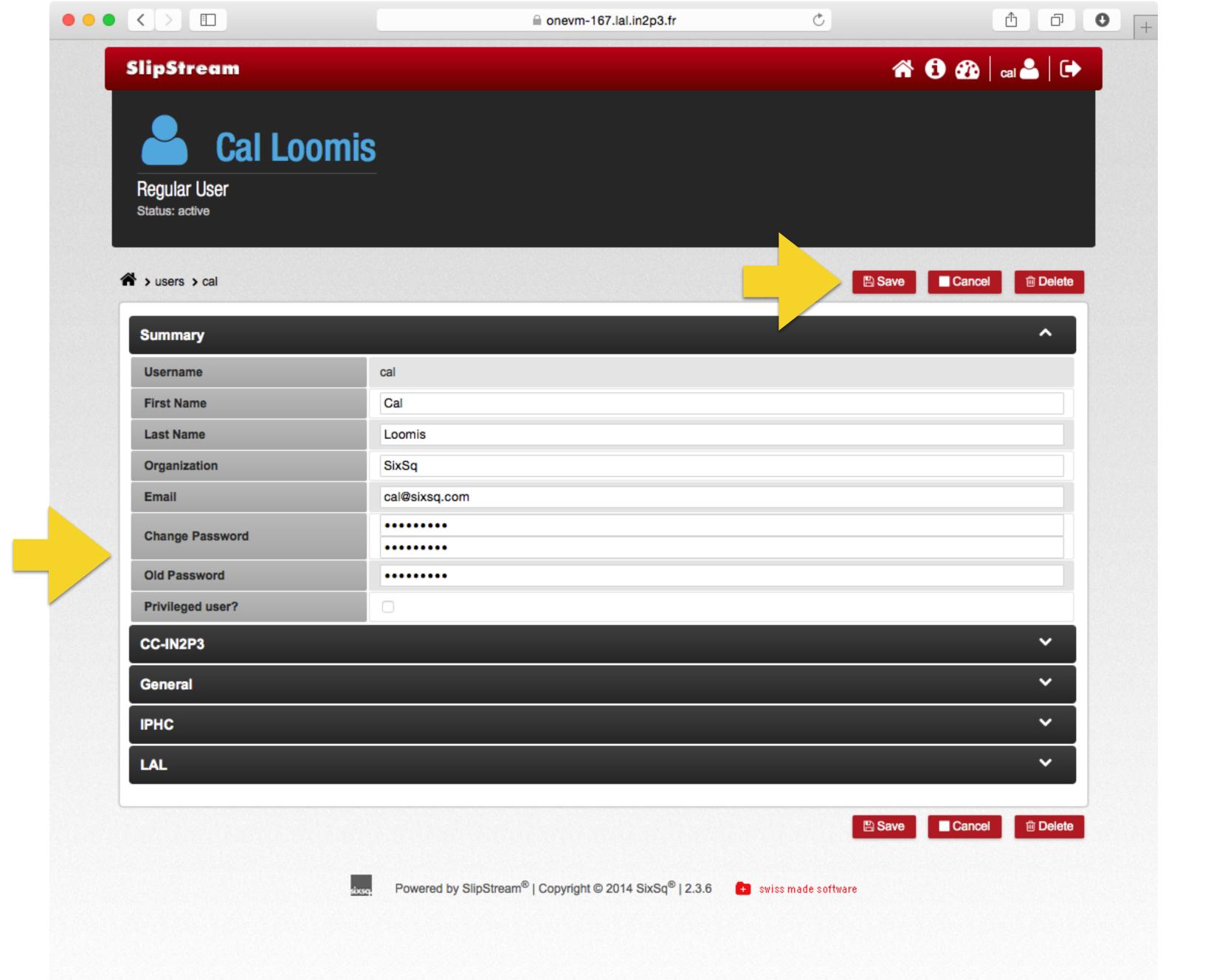

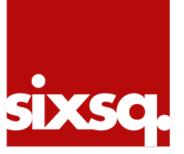

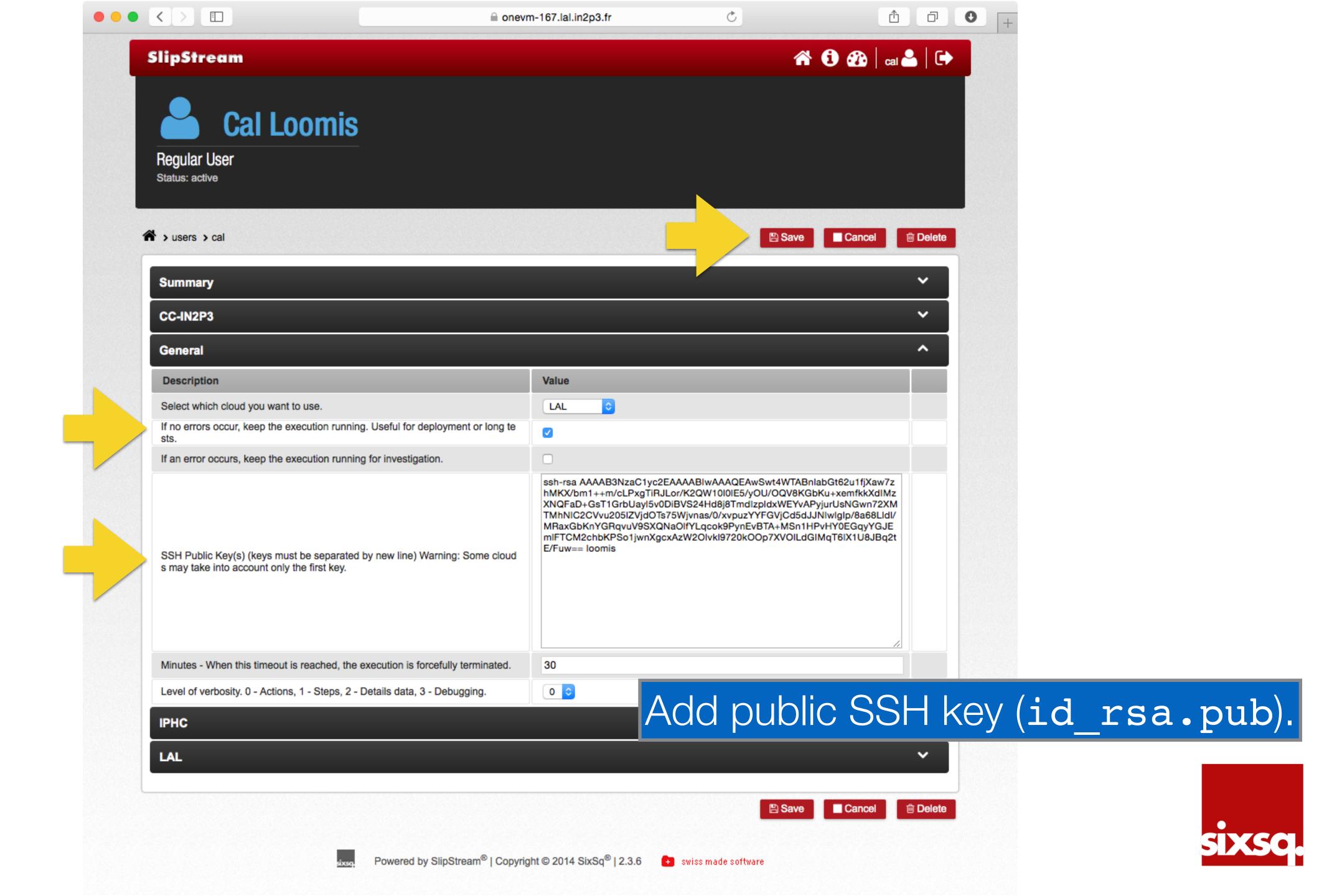

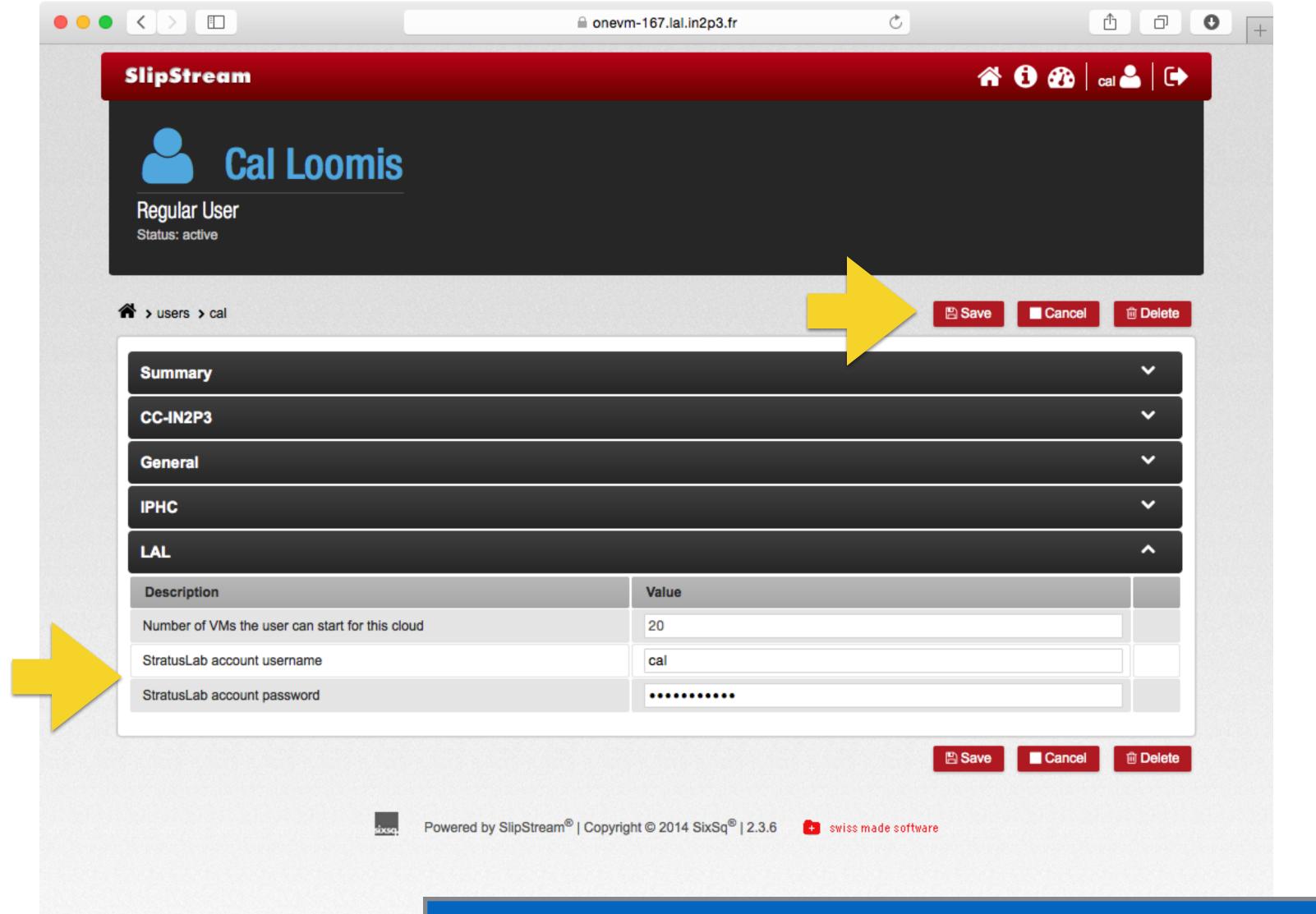

Add username and password for StratusLab cloud.

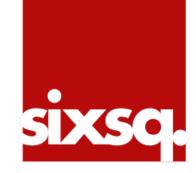

# Ready to Rock!

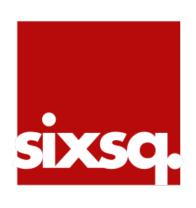

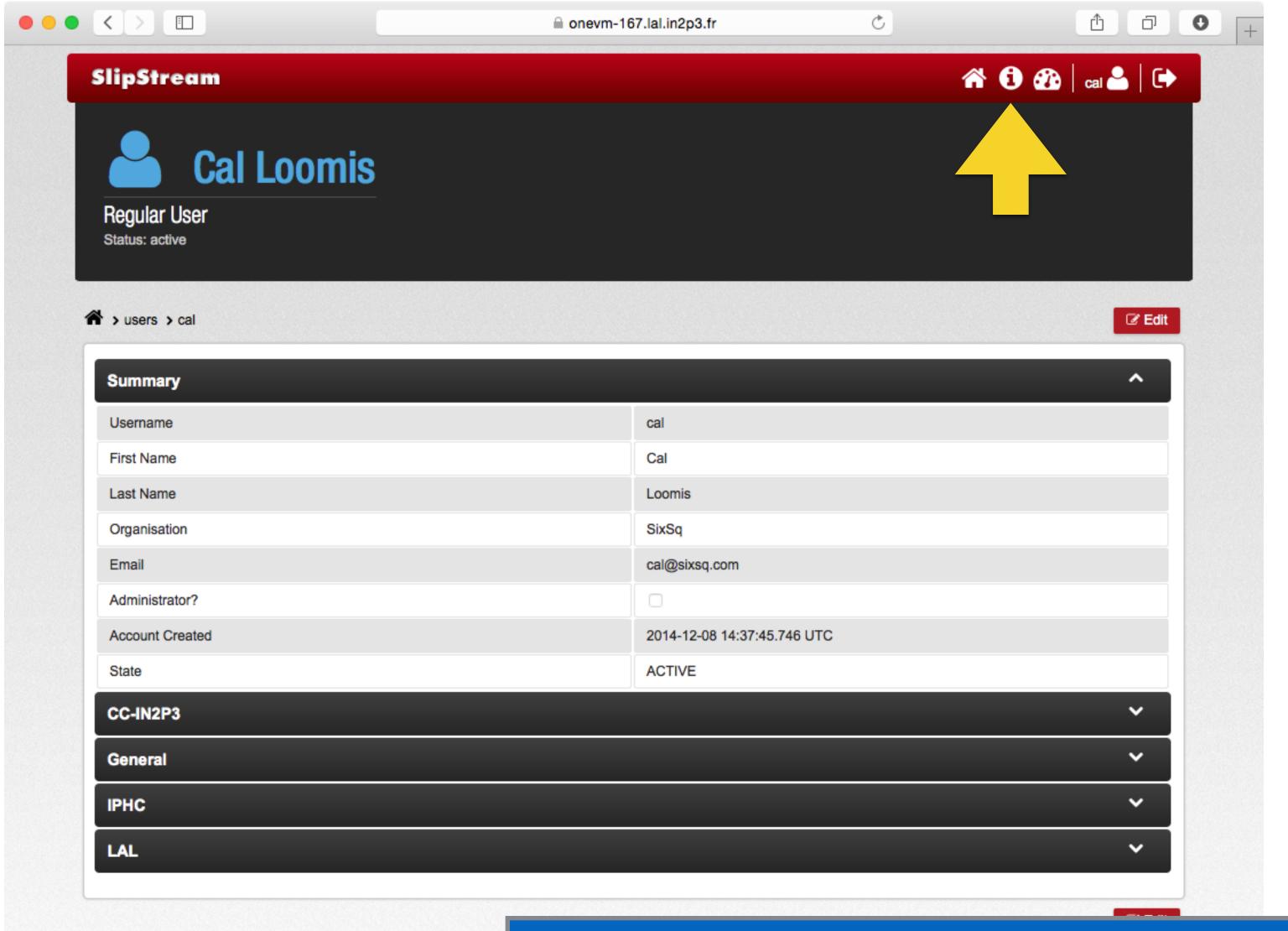

Documentation available from the service itself.

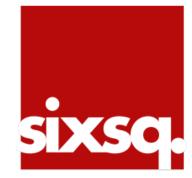

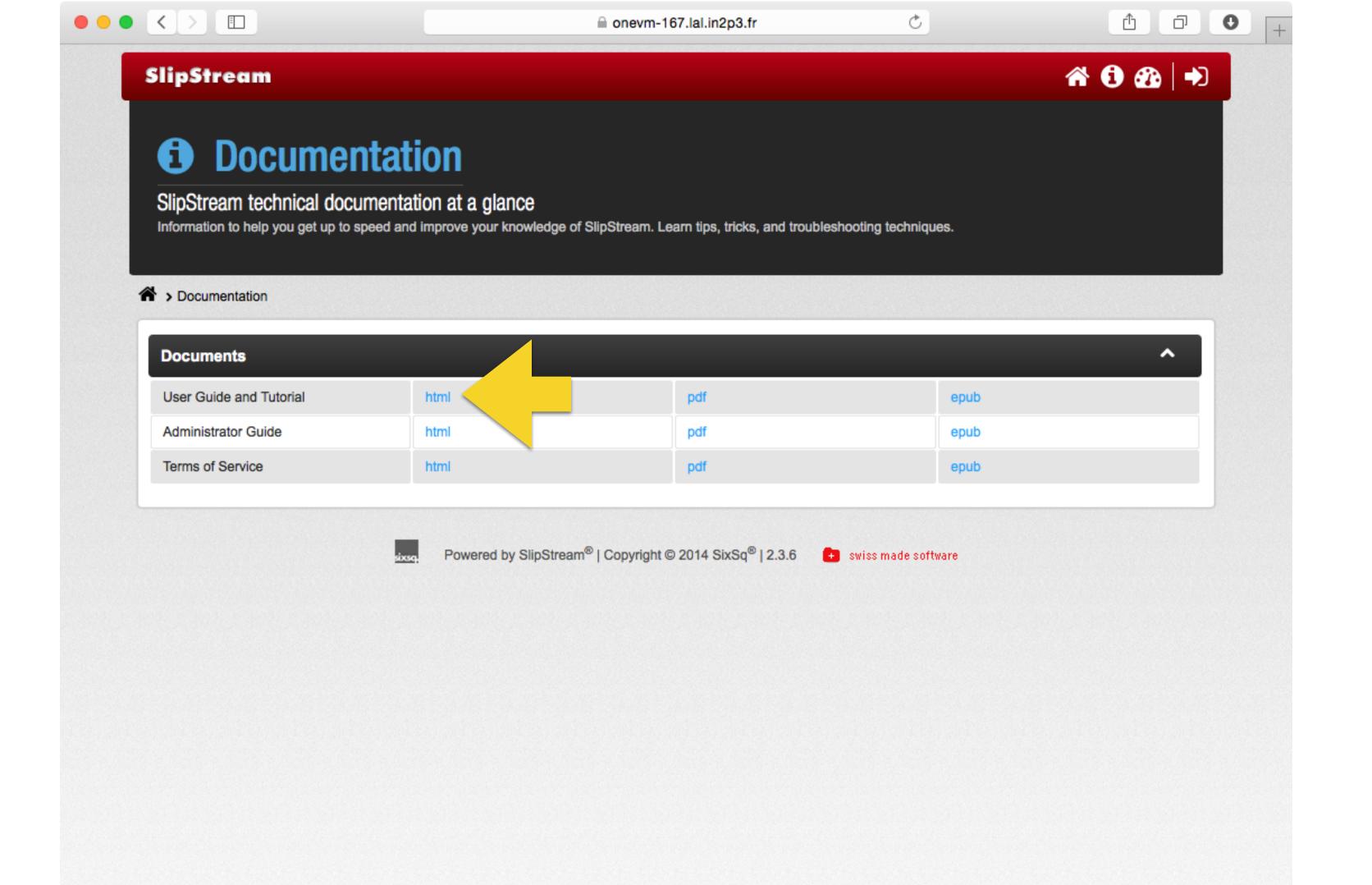

Click on HTML version of User Guide.

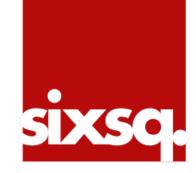

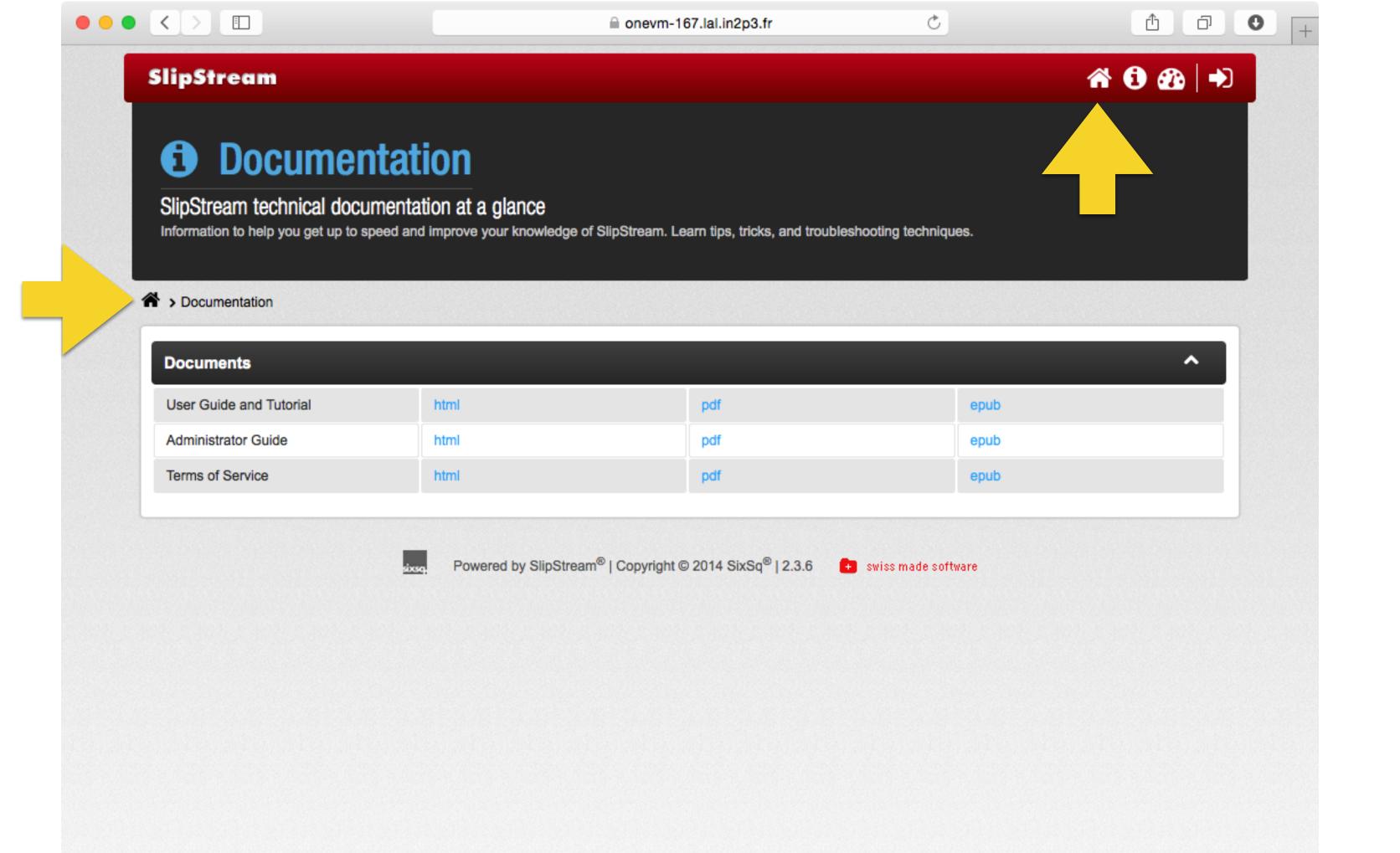

Head back to the home page.

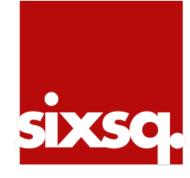

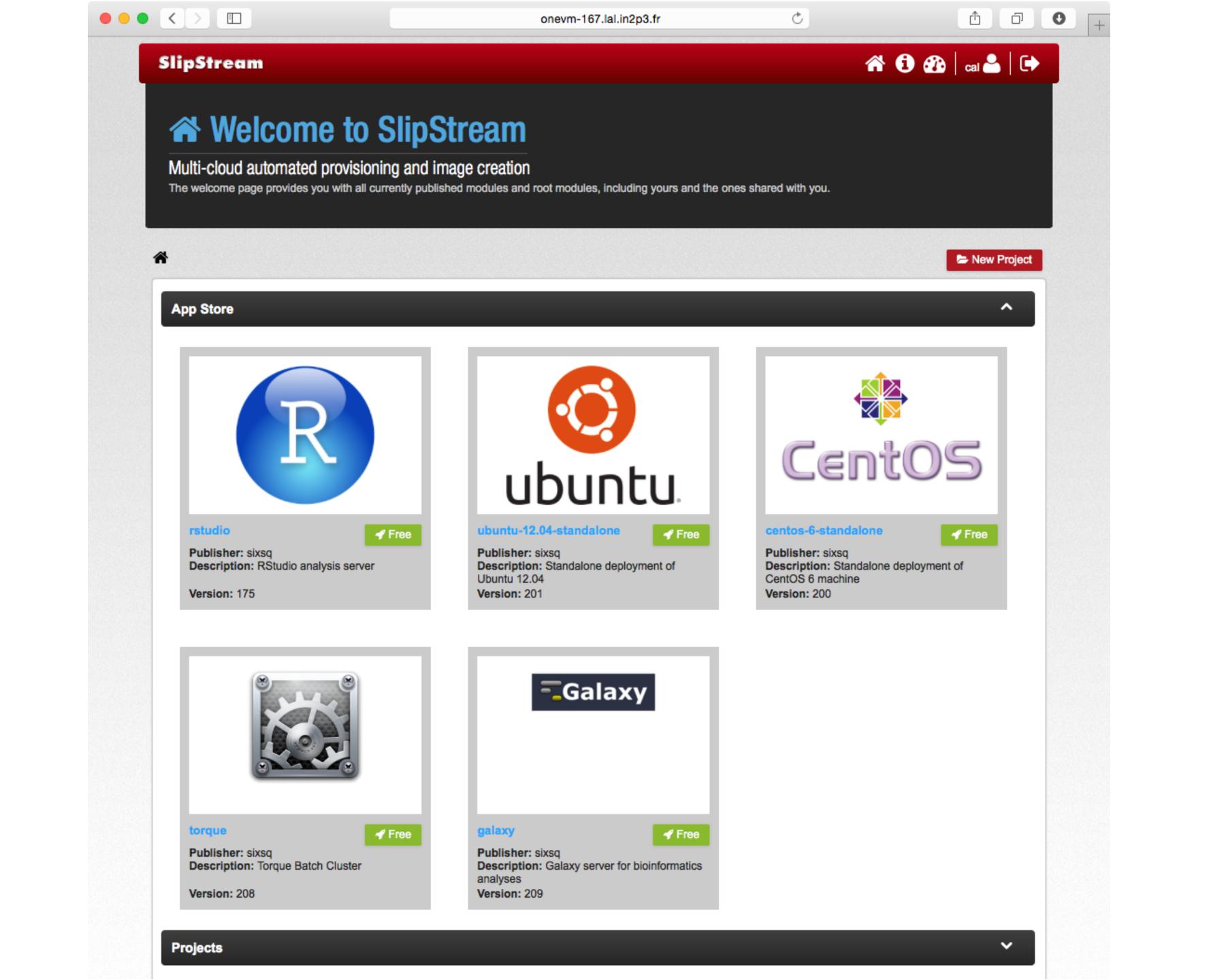

### Next Step

• Deploying applications from the "App Store".

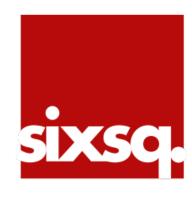